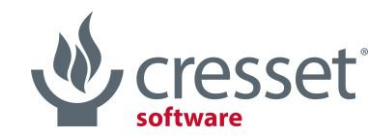

# **Cresset Engine Broker V2.2 Release Notes**

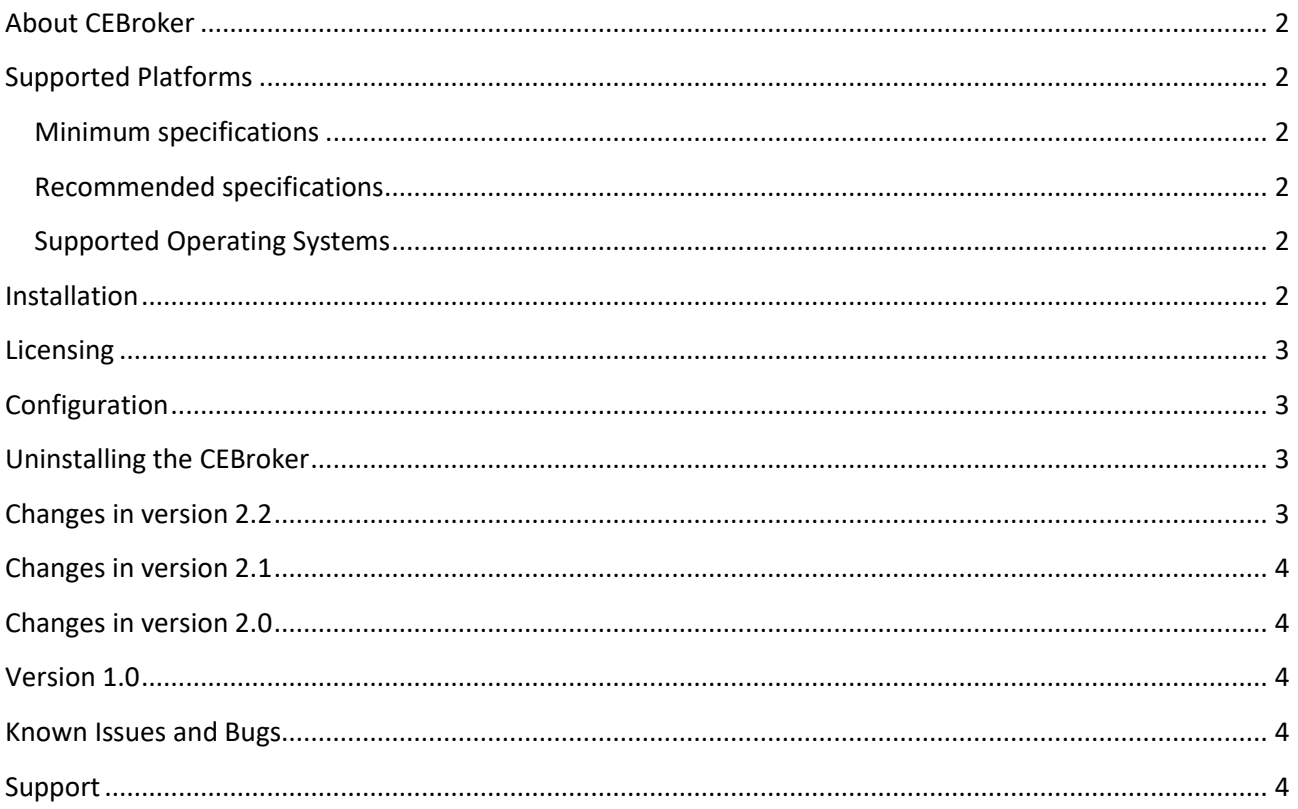

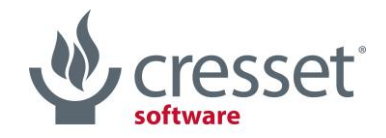

## <span id="page-1-0"></span>**About CEBroker**

The [Cresset Engine Broker](https://www.cresset-group.com/products/cresset-engine-broker/) is a utility to connect your Cresset applications to FieldEngine resources on other computers. It allows Forge, Spark and Flare to use the full power of distributed computing resources with little or no configuration required.

Cresset's tools have always had the capability to distribute their calculations remotely using our FieldEngine technology. However, this could sometimes be difficult to configure. This tool sits in between the desktop application and existing FieldEngines and can also spawn new FieldEngine processes in response to demand. The result is a dynamically configured computing resource that is simple to set up and use and puts the power of a supercomputer on your desktop.

- Use hundreds of cores to process calculations from one Forge, Spark or Flare project
- Submit calculations to queueing systems such as Grid Engine or Platform LSF
- Connect the spare processing capacity of computers in your lab to your desktop
- Seamlessly join Windows and Linux machines into a single processing pool
- Run large virtual screening runs in a few hours.

## <span id="page-1-1"></span>**Supported Platforms**

<span id="page-1-2"></span>**Minimum specifications**

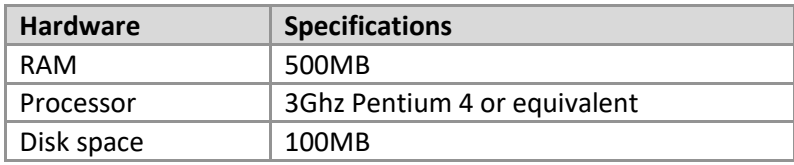

<span id="page-1-3"></span>**Recommended specifications**

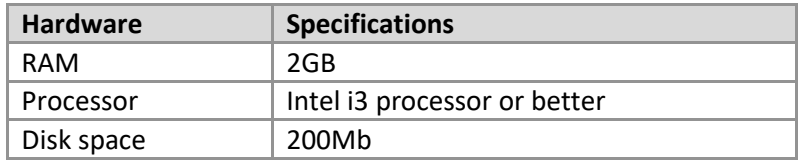

#### <span id="page-1-4"></span>**Supported Operating Systems**

Red Hat Enterprise Linux  $6^{\circ}$  (64 bit) or Red Hat Enterprise Linux 7<sup>®</sup> (64 bit).

#### <span id="page-1-5"></span>**Installation**

- 1. Browse to the Linux folder of the CEBroker distribution media.
- 2. Install the CEBroker re-locatable rpm package using one of the command lines below (where <vers> is the version number,  $\langle \text{arch} \rangle$  is the architecture and  $\langle \text{path} \rangle$  is the install location ( $\langle \text{opt by} \rangle$ default):

yum install cresset-cebroker-<vers>-1.<arch>.rpm

or

rpm -i [--prefix <path>] cresset-cebroker-<vers>-1.<arch>.rpm

3. Alternatively, unpack the CEBroker <vers>.<arch>.tgz file to a suitable location (e.g. \$HOME or /usr/local or /opt).

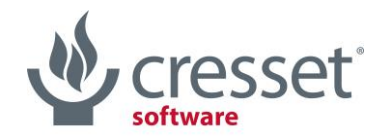

In the default RPM install, CEBroker will be installed as a service called 'cresset cebroker', run as the 'cebroker' user. The service will be set to start automatically (see the 'Configuration' section below).

## <span id="page-2-0"></span>**Licensing**

To run CEBroker you will require a valid license file, which will be supplied by Cresset, usually as an attachment to an email. If you cannot locate your license file, then please contact [support@cresset](mailto:support@cresset-group.com)[group.com.](mailto:support@cresset-group.com) The license file should be placed in one of the directories detailed a[t http://cresset](http://cresset-group.com/license-file-locations)[group.com/license-file-locations.](http://cresset-group.com/license-file-locations)

## <span id="page-2-1"></span>**Configuration**

The behavior of the CEBroker service can be controlled by editing the /etc/sysconfig/cebroker file. In the default installation, the broker will start up to 4 FieldEngines on the local machine on request.

The broker daemon calls a script to start FieldEngines. There are example scripts in the 'doc' directory of the installation tree (/opt/cresset/cebroker by default). The example configuration scripts cover starting FieldEngine processes on the local machine and for submitting them to a Grid Engine queue. Please contact Cresset support [\(support@cresset-group.com\)](mailto:support@cresset-group.com) for assistance in configuring CEBroker to your computing facilities.

Cresset desktop and command line applications can be configured to contact the broker using the machine name and port in the 'Processing' preference settings (for GUIs) or using the '-g' switch (command lines). Alternatively the environment variable 'CRESSET\_BROKER' can be used to specify the machine and port using the format CRESSET\_BROKER=hostname:port.

## <span id="page-2-2"></span>**Uninstalling the CEBroker**

To uninstall the Cresset Engine Broker if installed from RPM, do

rpm -e cresset-cebroker

To uninstall if installed from a tar file, just delete the CEBroker directory and remove any init scripts or system unit files that you installed to run it as a service.

#### <span id="page-2-3"></span>**Changes in version 2.2**

- Improved system integration for RHEL 7
- Fixed some possible deadlocks with network sockets
- Improved and more informative logging
- Updated to use Qt 5.9: fixes some network issues
- The username is now passed to the broker and can be passed on to the start-engines script. This allows computational resources started by the broker to be assigned to the user requesting them, facilitating cost management
- Fixed bugs that occurred if an obsolete FieldEngine tries to connect to the broker
- Fixed problems that occurred when using CEBroker without a start-engines script
- Fixed DNS issues with using FieldEngines on the Amazon cloud.

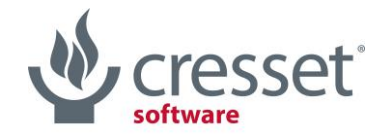

## <span id="page-3-0"></span>**Changes in version 2.1**

• Fixed several threading bugs.

## <span id="page-3-1"></span>**Changes in version 2.0**

- Version 2 represented a major change in architecture. In version 1, the CEBroker referred FieldEngine locations to the application, and subsequent communication happened directly between the application and the FieldEngine. This caused issues in cases where the FieldEngines were running in a disconnected network and could not be contacted directly by the application. In version 2 the CEBroker acts as a relay: the application communicates solely with the CEBroker, and the CEBroker communicates with the FieldEngines.
- Version 2 is not backwards compatible with Version 1. Early application versions (e.g. Spark and Forge <=10.4) cannot use version 2.

## <span id="page-3-2"></span>**Version 1.0**

• Initial release.

#### <span id="page-3-3"></span>**Known Issues and Bugs**

The Broker script that starts FieldEngine jobs on Grid Engine has no facility to remove no-longer-wanted jobs. This means that up to 120 seconds of CPU time may be wasted.

Found a bug or problem that is not listed? Please contact us and help improve our software!

#### <span id="page-3-4"></span>**Support**

Cresset New Cambridge House Bassingbourn Road Litlington Cambridgeshire, SG8 0SS, UK

+44 (0)1223 858890 [support@cresset-group.com](mailto:support@cresset-group.com) [www.cresset-group.com](http://www.cresset-group.com/) Twitter: [@cressetgroup](http://twitter.com/cressetgroup) LinkedIn: [Cresset group](http://www.linkedin.com/groups?gid=3036251)